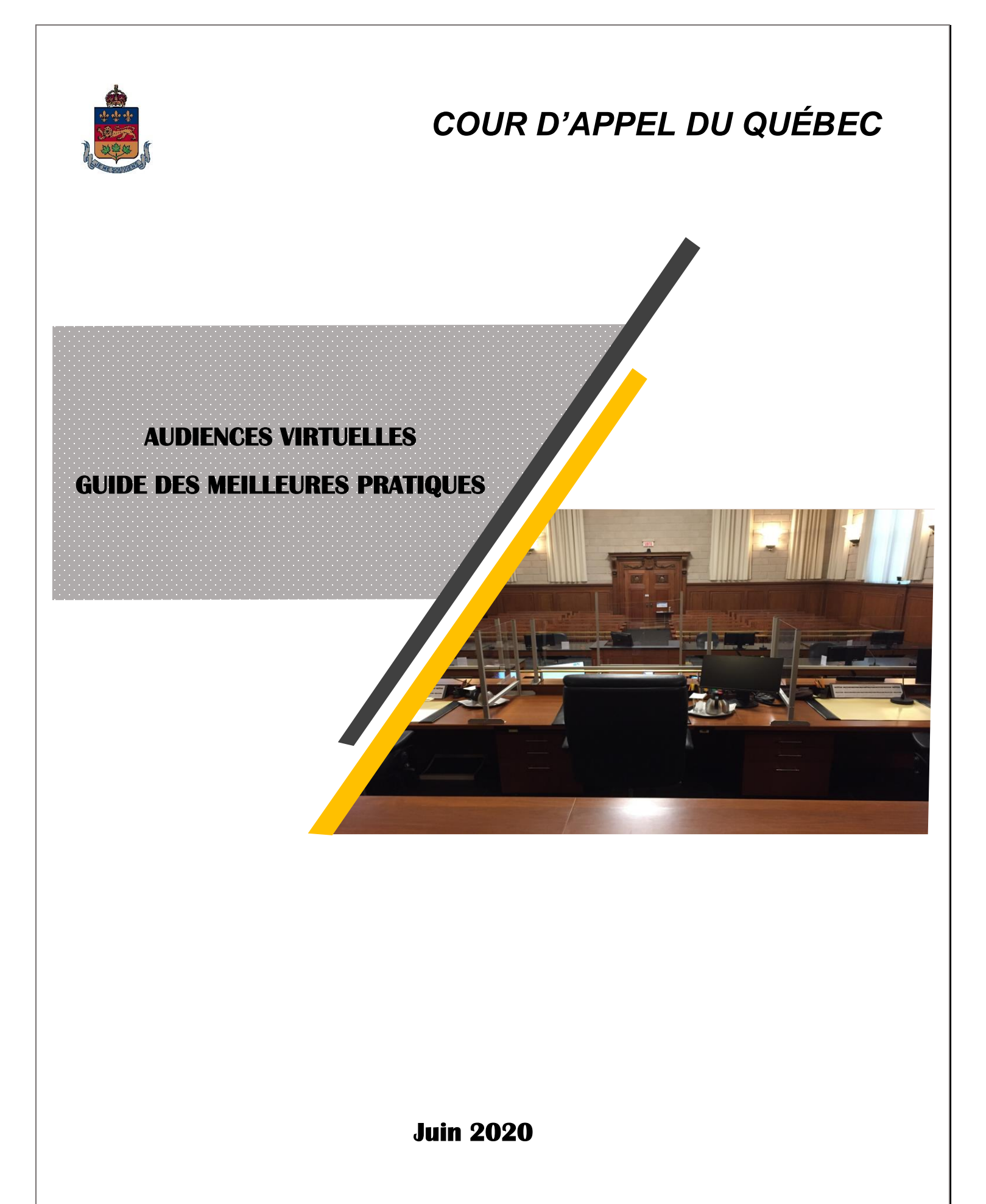

### TABLE DES MATIÈRES

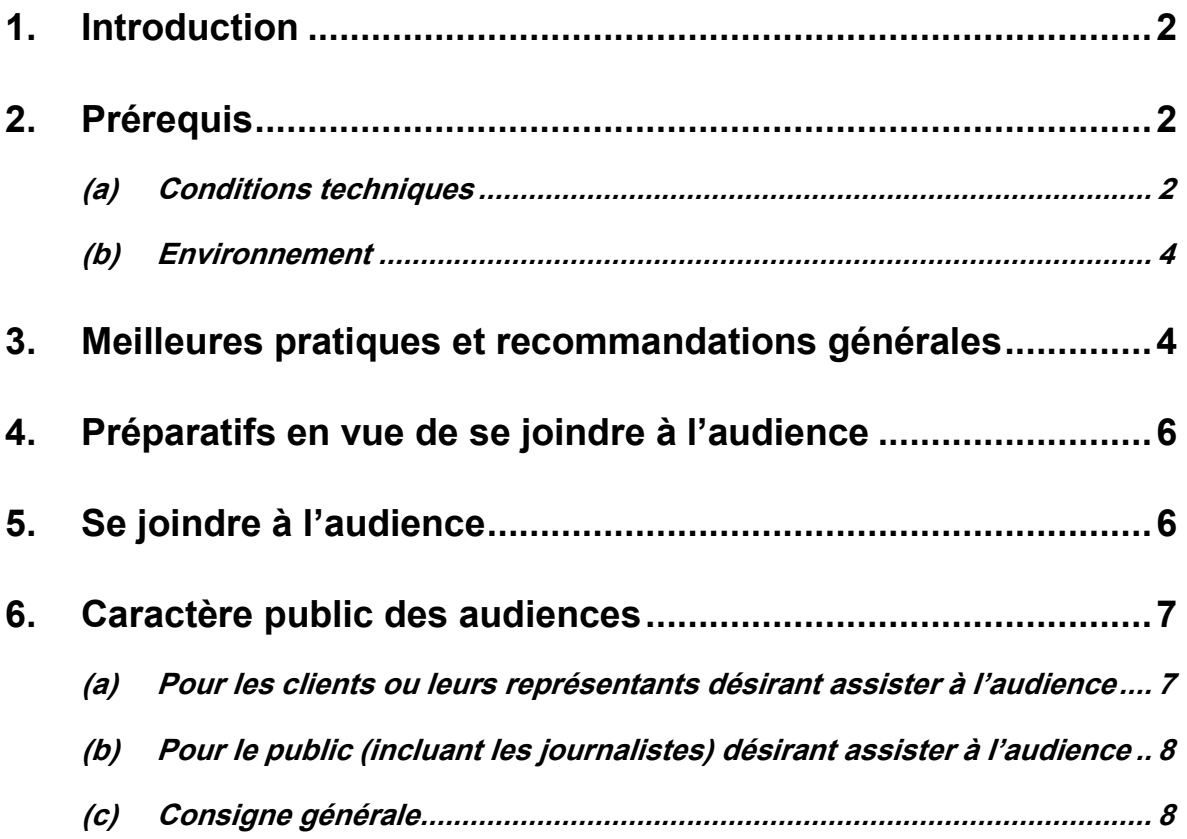

#### <span id="page-2-0"></span>**1. INTRODUCTION**

Dans le contexte de la crise sanitaire qu'a entraîné la COVID-19, la Cour d'appel du Québec a modifié ses façons de procéder de manière à réduire les déplacements et s'assurer que soient respectées les consignes de distanciation physique et autres normes sanitaires propres à la situation actuelle. Ainsi, des salles d'audience virtuelles, accessibles par l'entremise d'un portail informatique fourni par le ministère de la Justice du Québec (« WebRTC »), ont été mises en place pour l'audition des requêtes présentables devant les juges uniques ou les formations de même que pour l'audition des pourvois<sup>1</sup>. Les plaideurs (avocat.e.s ou parties) pourront de cette façon participer à une audience à partir de l'endroit de leur choix (résidence ou bureau), sans déplacement<sup>2</sup>. La salle d'audience virtuelle est d'usage simple et sécuritaire. Elle permet également l'enregistrement des débats, comme si ces derniers avaient lieu sur place.

Ce document a été conçu par la Cour d'appel afin de répondre aux questions les plus fréquemment posées par les utilisateurs ainsi que d'expliquer les meilleures pratiques à suivre afin d'optimiser la qualité des audiences virtuelles. Les plaideurs sont également invités à consulter le document d'information « Rejoindre un Pont Conférence via le Portail WebRTC », préparé par le ministère de la Justice, résumant la façon de procéder pour se joindre à une salle d'audience virtuelle et qui se trouve en annexe.

#### <span id="page-2-1"></span>**2. PRÉREQUIS**

l

Voici la liste des éléments que la Cour d'appel juge essentiels ou souhaitables afin de s'assurer du bon déroulement de l'audience virtuelle.

#### <span id="page-2-2"></span>**(a) Conditions techniques**

 Sont recommandés l'ordinateur avec caméra et audio ou la tablette avec caméra et audio. Le téléphone intelligent peut également être utilisé, mais, en raison de sa taille et de la piètre qualité du son, n'est pas recommandé. Si vous utilisez une tablette (ou un téléphone intelligent), il faut impérativement activer la fonction « ne pas déranger » (sans quoi la réception d'un texto, d'un courriel ou d'un appel pourrait rompre votre connexion WebRTC).

À moins que le pourvoi ne procède sans audience - voir rubrique « Appels tranchés sans audience », à l'adresse [https://courdappelduquebec.ca/pandemie-covid-19-etat-de-la-situation/.](https://courdappelduquebec.ca/pandemie-covid-19-etat-de-la-situation/)

<sup>&</sup>lt;sup>2</sup> Veuillez noter que certains dossiers pourraient ne pas se prêter à une audience virtuelle; le greffe communiquera avec les intéressés, le cas échéant. Si vous estimez que votre dossier est de ceux-là, veuillez en informer le greffe, en expliquant les raisons motivant ce point de vue. La Cour avisera.

- L'utilisation d'un casque d'écoute ou d'écouteurs avec micro est fortement recommandée, bien que non essentielle. Cela offre une meilleure expérience audio et réduit le bruit de fond pour les autres participants lorsque vous parlez.
- Aucune application n'a à être téléchargée.
- Les fureteurs permettant l'accès aux salles virtuelles sont Chrome, Firefox, Safari et Edge. **Ne pas utiliser** le fureteur Internet Explorer, qui est incompatible avec le portail WebRTC.
- Toutes les applications de votre appareil doivent être fermées afin que les notifications ne perturbent pas l'audience. Veuillez noter que certaines applications peuvent démarrer automatiquement à l'ouverture de l'appareil et qu'il pourrait être nécessaire de les fermer ou de les désactiver.
- Il n'est pas recommandé d'être connecté à un réseau privé virtuel (VPN), source fréquente d'interférences.
- Essayez de vous connecter sur le réseau avec un câble et non avec le Wi-Fi. Advenant le cas où vous deviez utiliser le Wi-Fi, installez-vous aussi près que possible du point d'accès Wi-Fi.
- Un débit Internet minimal de 10 Mbps ainsi qu'une latence de transmission (ou « ping ») de 13 ms ou moins sont requis. Vous pouvez vérifier la vitesse de votre débit et la latence de transmission (« ping ») en cliquant sur l'adresse suivante : [https://www.speedtest.net/.](https://www.speedtest.net/) À noter que l'utilisation simultanée du même signal Internet par d'autres personnes peut réduire la fluidité de l'image vidéo, empêcher la connexion à l'audience ou engendrer une déconnexion.
- Veuillez prévoir l'accès à un deuxième appareil tel qu'un téléphone ou une tablette pour communiquer avec les autres participants en cas de problème technique.
- Veuillez vous assurer que votre ordinateur ou votre tablette (ou votre téléphone) soit complètement chargé avant la visioconférence et que le chargeur nécessaire soit à portée de main.

#### <span id="page-4-0"></span>**(b) Environnement**

l

- Chaque plaideur peut participer à l'audience à partir du lieu de son choix (maison ou bureau)<sup>3</sup>.
- Il serait approprié que vous travailliez dans un endroit silencieux, préférablement dans une pièce munie d'une porte afin de minimiser les interruptions visuelles et sonores.
- Nous vous suggérons de vous assurer que l'arrière-plan du lieu où vous vous trouverez respecte les règles de décorum. En effet, le WebRTC ne permet pas de flouter (estomper) l'arrière-plan.
- Le support de votre appareil doit être stable. Positionnez la caméra au niveau des yeux ou légèrement au-dessus du niveau des yeux. La tête et les épaules devraient dominer l'écran.
- Evitez la lumière directe du soleil. Positionnez votre caméra pour qu'elle ne soit pas face à une fenêtre externe. Si ce n'est pas possible, fermez les stores ou les rideaux. Idéalement, asseyez-vous face à la fenêtre ou installez une lumière derrière la caméra afin d'éclairer la zone devant l'écran.
- Assurez-vous d'avoir accès à tous les documents dont vous aurez besoin pendant l'audience, tels que les mémoires et cahiers de sources.

#### <span id="page-4-1"></span>**3. MEILLEURES PRATIQUES ET RECOMMANDATIONS GÉNÉRALES**

Afin d'assurer la sérénité du processus, le protocole doit établir des règles de conduite à respecter lors des visioconférences, en plus des règles normales d'audience qui continuent de s'appliquer. Vous trouverez ci-dessous les meilleures pratiques et règles d'étiquette à suivre afin de vous assurer que votre participation à une audience à distance soit aussi efficace que possible. Elles sont fournies à titre indicatif uniquement et ne sont pas exhaustives.

- Le port de la toge n'est pas nécessaire; une tenue vestimentaire sobre (tenue de ville) est cependant requise.
- N'oubliez pas de vous identifier au début de la visioconférence, les audiences virtuelles étant enregistrées. Assurez-vous également d'informer les participants de la présence d'autres personnes, que ce soit à vos côtés ou au téléphone.

<sup>3</sup> Les coordonnées de la salle virtuelle seront communiquées par le greffe, voir infra, point 5.

- Il n'est pas nécessaire de vous lever lorsque la visioconférence commence ou se termine ni pendant votre plaidoirie.
- Lorsque vous vous adressez au juge ou à la formation, il est préférable de regarder votre caméra. Cela donne aux autres participants un contact visuel direct avec vous.
- Faites une pause fréquemment pendant votre plaidoirie afin de permettre à la Cour de poser des questions.
- Fermez votre microphone pendant la visioconférence, sauf pour intervenir. Ainsi, les bruits ambiants qui entourent chaque participant ne seront pas captés.
- Évitez de feuilleter inutilement les pages de vos documents lorsque votre microphone fonctionne.
- Il est recommandé d'avoir un verre d'eau à votre disposition.
- Advenant le cas d'une pause, la visioconférence se poursuivra malgré tout. Dans un tel cas, veuillez vous assurer de fermer votre microphone, mais ne vous débranchez pas de l'audience, sauf indication contraire du juge.
- Les fonctions « partage d'écran » ou « converser » (« chat »), quoiqu'elles soient offertes par le portail WebRTC, ne doivent pas être utilisées.
- Si le dossier d'appel comporte un élément confidentiel, prière de vous conduire à cet égard comme vous le feriez dans une salle d'audience régulière.
- Les Lignes directrices de la Cour concernant l'utilisation des technologies en salle d'audience s'appliquent à toutes les audiences virtuelles (voir aussi l'art. 14 *C.p.c.*). Aucun participant n'est ainsi autorisé à procéder à une capture d'écran, à l'enregistrement de l'audience ou à sa diffusion par quelque moyen que ce soit.
- Exceptionnellement, les plans d'argumentation devront être reçus au greffe au moins 48 heures d'avance<sup>4</sup>.

l <sup>4</sup> Articles 78 du *Règlement de procédure civile (Cour d'appel)*, 69 des *Règles de la Cour d'appel du Québec en matière criminelle* et 64 du *Règlement de la Cour d'appel du Québec en matière pénale*.

#### <span id="page-6-0"></span>**4. PRÉPARATIFS EN VUE DE SE JOINDRE À L'AUDIENCE**

Les plaideurs sont invités à consulter le document d'information « Rejoindre un Pont Conférence via le Portail WebRTC » se trouvant en annexe, préparé par le ministère de la Justice, résumant la façon de procéder pour se joindre à une salle d'audience virtuelle.

Par ailleurs, afin d'accompagner les utilisateurs des salles d'audience virtuelles, le ministère de la Justice a mis en place un espace offrant aux plaideurs l'occasion de se familiariser avec la visioconférence par WebRTC. Ils peuvent ainsi se connecter à un pont de visioconférence virtuel afin de tester leur connexion et, au besoin, poser des questions en direct à un technicien sur les fonctionnalités d'utilisation du système. Ce service est disponible du lundi au vendredi de 8 h à 17 h :

- via l'adresse Internet suivante : <https://webrtc.scvc.gouv.qc.ca/?lang=fr-FR>  $E$ [\(](https://webrtc.scvc.gouv.qc.ca/?lang=fr-FR)ID de la réunion: 335169)
- via conférence téléphonique, au (514) 335-1080 (audience à Montréal) ou (418) 478-3293 (audience à Québec), ID de la réunion : 335169#.

**Les plaideurs sont fortement encouragés à avoir recours à ce service dans les jours précédant une audience virtuelle** devant le juge unique ou une formation de la Cour. Ils devraient le faire à partir du lieu où ils assisteront à l'audience afin de pouvoir régler, le cas échéant, les problèmes d'éclairage, de caméra, de bruit, d'arrière-plan et autres.

#### <span id="page-6-1"></span>**5. SE JOINDRE À L'AUDIENCE**

Le courriel transmis par le greffe confirmant la tenue d'une audience en mode « salle d'audience virtuelle » contient les renseignements nécessaires pour permettre aux plaideurs de se connecter (identifiant, code d'accès, etc.).

Environ dix minutes avant l'heure convenue, accédez au site du WebRTC en effectuant un copier-coller du lien suivant [https://webrtc.scvc.gouv.qc.ca,](https://webrtc.scvc.gouv.qc.ca/) dans l'un des navigateurs précédemment nommés. N'essayez pas de vous connecter à une heure autre que celle prévue pour l'audience de votre dossier, car il y a peut-être une audience en cours dans cette salle virtuelle.

Lorsque vous aurez accédé au portail du WebRTC, vous devrez cliquer sur « Rejoindre la réunion » et répondre à quelques questions afin de vous identifier<sup>5</sup>. Par

l <sup>5</sup> L'identifiant de la réunion (première ligne) vous sera transmis par le greffe; il n'y a pas de code d'authentification à insérer (deuxième ligne). Par ailleurs, en ce qui concerne l'identification des participants, nous vous invitons à inscrire votre position en appel à la suite de votre nom. À titre d'exemple, vous pourriez indiquer « Me Tremblay (appelante) » ou « Mme Gravel (intimée) ».

la suite, vous pourrez tester votre caméra, votre microphone et vos haut-parleurs afin de valider que ceux-ci fonctionnent correctement avant de joindre la réunion.

En cas de difficultés techniques le jour de l'audience :

- Si vous ne réussissez pas à vous brancher à la salle virtuelle, veuillez composer le numéro (514) 335-1080 (audience à Montréal) ou (418) 478- 3293 (audience à Québec) ainsi que le numéro de conférence qui vous aura été transmis par le greffe afin de vous joindre à l'audience par téléphone (préférablement à partir d'une ligne terrestre). Le cas échéant, nous vous demanderons de ne pas utiliser la fonction *mains libres* de votre téléphone, mais de parler directement dans le combiné pour des raisons acoustiques et de qualité de l'enregistrement numérique. Vous pouvez aussi joindre le greffier de la Cour au numéro (514) 393-2022 (audience à Montréal) ou (418) 649-3401 (audience à Québec) pour obtenir de l'aide afin de vous brancher à la salle virtuelle.
- Si vous rencontrez des difficultés techniques lors de la visioconférence, patientez quelques instants afin de voir si cela est temporaire. Si votre problème persiste, informez-en le juge ou la formation. Si cela est impossible (par exemple, parce que vous avez perdu votre connexion Internet ou que vous vous êtes déconnecté par inadvertance, réinscrivezvous rapidement en suivant les étapes décrites ci-dessus.
- Si, à tout moment, en raison d'un retard, d'une distorsion ou d'une déconnexion, vous n'avez pu assister à une partie de l'audience, veuillez en informer immédiatement le juge ou la formation afin que la portion manquante puisse être répétée. De même, soyez patient et prêt à vous répéter si cela vous est demandé.

#### <span id="page-7-0"></span>**6. CARACTÈRE PUBLIC DES AUDIENCES**

#### <span id="page-7-1"></span>**(a) Pour les clients ou leurs représentants désirant assister à l'audience**

Il est de la responsabilité de l'avocat.e de transmettre à son client.e ou ses représentant.e.s le numéro de téléphone à composer afin qu'il ou elle puisse se joindre à l'heure prévue à l'audience en mode conférence téléphonique uniquement (et non pas en mode visioconférence). Cette personne pourra alors entendre l'audience, mais tout comme lorsque celle-ci se déroule en présentiel, elle doit garder le silence. La personne intéressée peut bien sûr assister à l'audience du bureau de son avocat.e, en respectant les règles de distanciation physique et autres normes sanitaires applicables.

#### <span id="page-8-0"></span>**(b) Pour le public (incluant les journalistes) désirant assister à l'audience**

L'utilisation des salles d'audience virtuelles n'empêche pas le public d'assister aux audiences, le principe de la publicité des débats judiciaires étant maintenu (sous réserve des exceptions qui s'appliqueraient en temps normal). Les rôles de la Cour sont d'ailleurs affichés sur son site Internet [\(https://courdappelduquebec.ca/roles](https://courdappelduquebec.ca/roles-daudience/)[daudience/\)](https://courdappelduquebec.ca/roles-daudience/).

Les membres du public (incluant les journalistes) peuvent assister à l'audience virtuelle en mode conférence téléphonique. Sur simple demande adressée par courriel au greffe de Montréal ou de Québec, selon le lieu de l'audience<sup>6</sup>, celui-ci fera parvenir à la personne intéressée les instructions et codes requis. Il lui sera alors possible d'entendre l'audience, mais, comme toujours, en gardant le silence.

Par ailleurs, la présence physique du public en salle d'audience ne sera autorisée qu'à compter du moment où les directives des autorités de la santé publique le permettront. Veuillez vous informer en visitant régulièrement le site de la Cour. Dans le cas des journalistes, veuillez communiquer avec le greffe<sup>7</sup>.

Notez également que, comme mentionné ci-haut, les *Lignes directrices concernant l'utilisation des technologies en salle d'audience* s'appliquent aux audiences virtuelles, avec les adaptations requises. Sous réserve des exceptions précisées par ces Lignes directrices, aucun participant n'est ainsi autorisé à procéder à une capture d'écran, à l'enregistrement de l'audience ou à sa diffusion par quelque moyen que ce soit.

#### <span id="page-8-1"></span>**(c) Consigne générale**

Les client.e.s., les journalistes ou les membre du public général qui assistent virtuellement à une audience de la Cour doivent s'assurer de se trouver dans un lieu calme et exempt de bruits ambiants. De même, ces personnes doivent s'abstenir de converser avec autrui. Le son émanant de l'auditeur virtuel ou de son entourage est en effet capté par le système et nuit aux plaideurs, qui peuvent même en devenir difficiles à entendre.

l <sup>6</sup> Greffe de Québec : [courdappelqc@judex.qc.ca.](mailto:courdappelqc@judex.qc.ca) Greffe de Montréal : [courdappelmontréal@judex.qc.ca.](mailto:courdappelmontréal@judex.qc.ca) Les membres du public et des médias doivent fournir les informations suivantes concernant l'audience à laquelle ils souhaitent avoir accès : le nom et le numéro de la cause ainsi que la date de l'audience.

<sup>7</sup> Greffe de Québec : (418) 649-3401 ou [courdappelqc@judex.qc.ca;](mailto:courdappelqc@judex.qc.ca) Greffe de Montréal : (514) 393- 2022 ou courdappelmtl@judex.qc.ca.

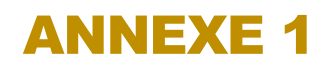

**Document d'information** 

**« Rejoindre un Pont Conférence via le Portail WebRTC »**

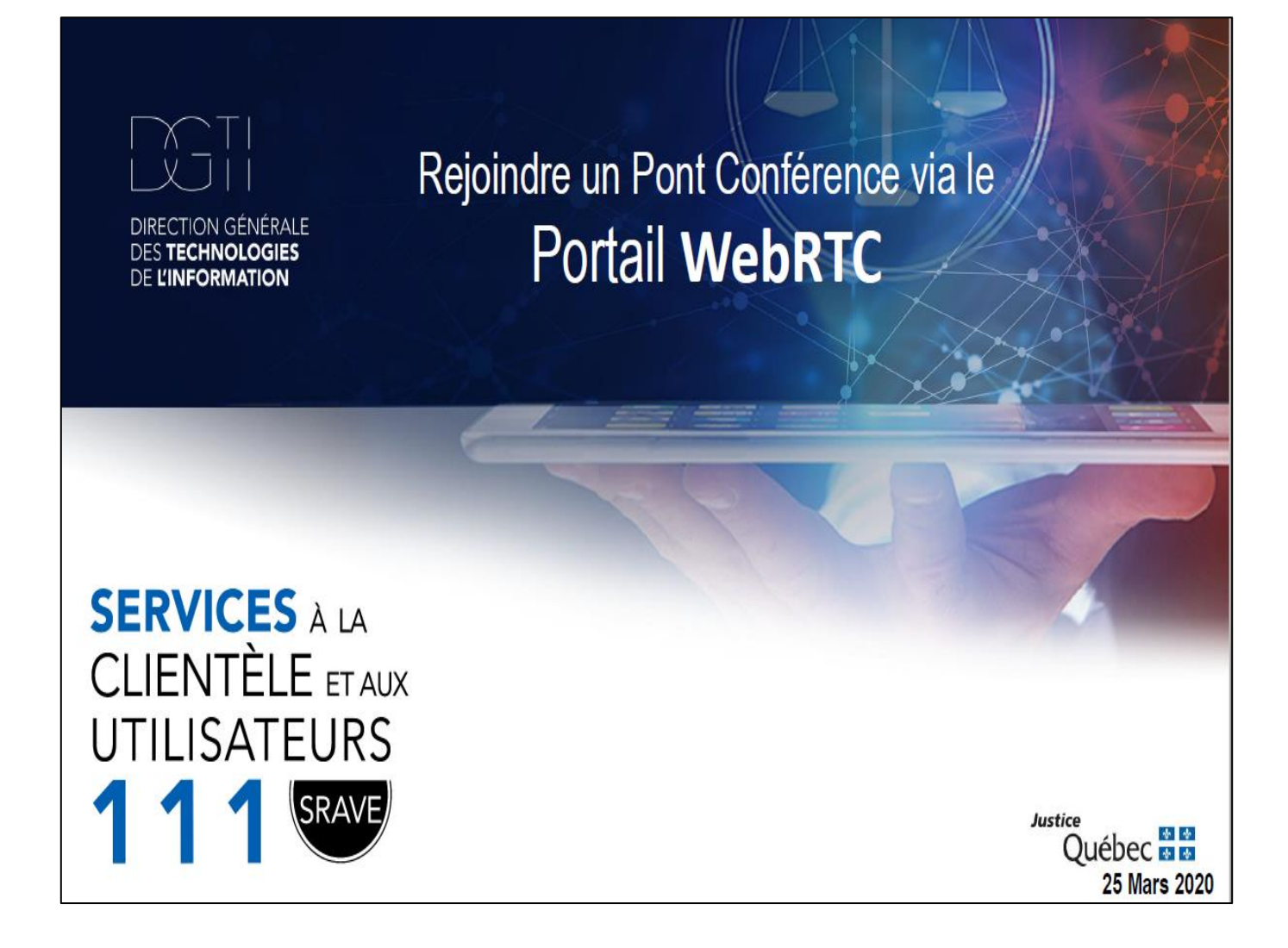

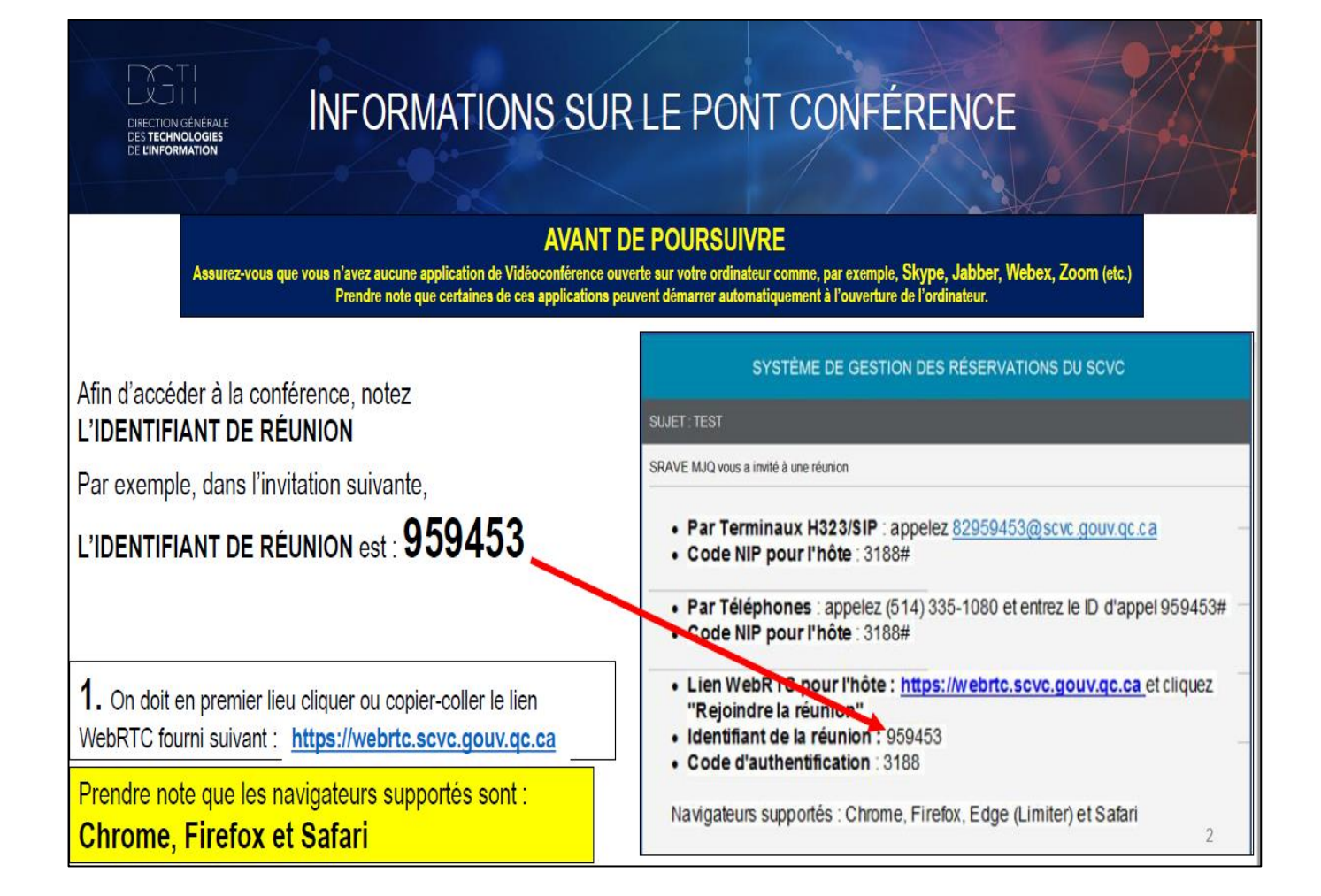

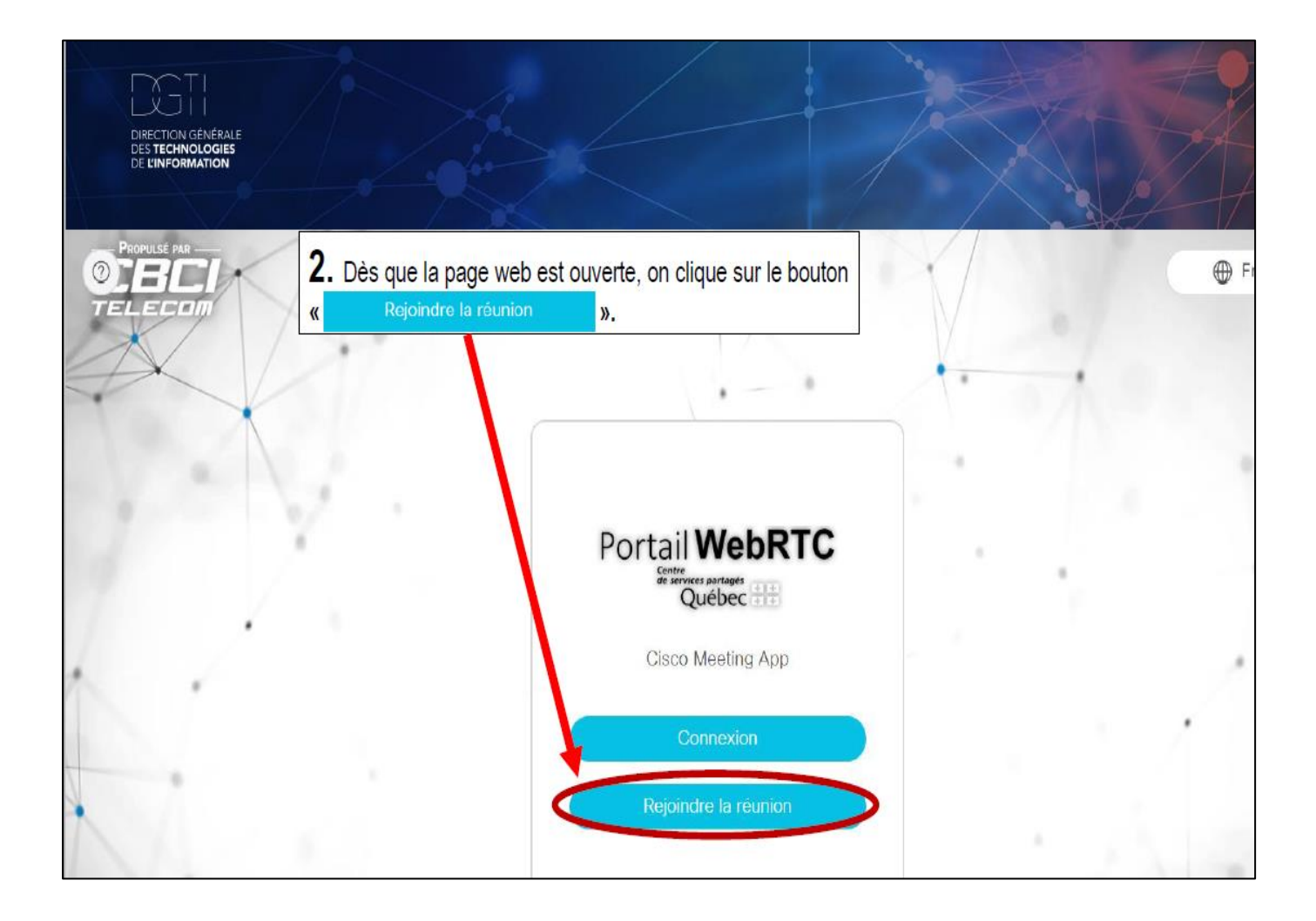

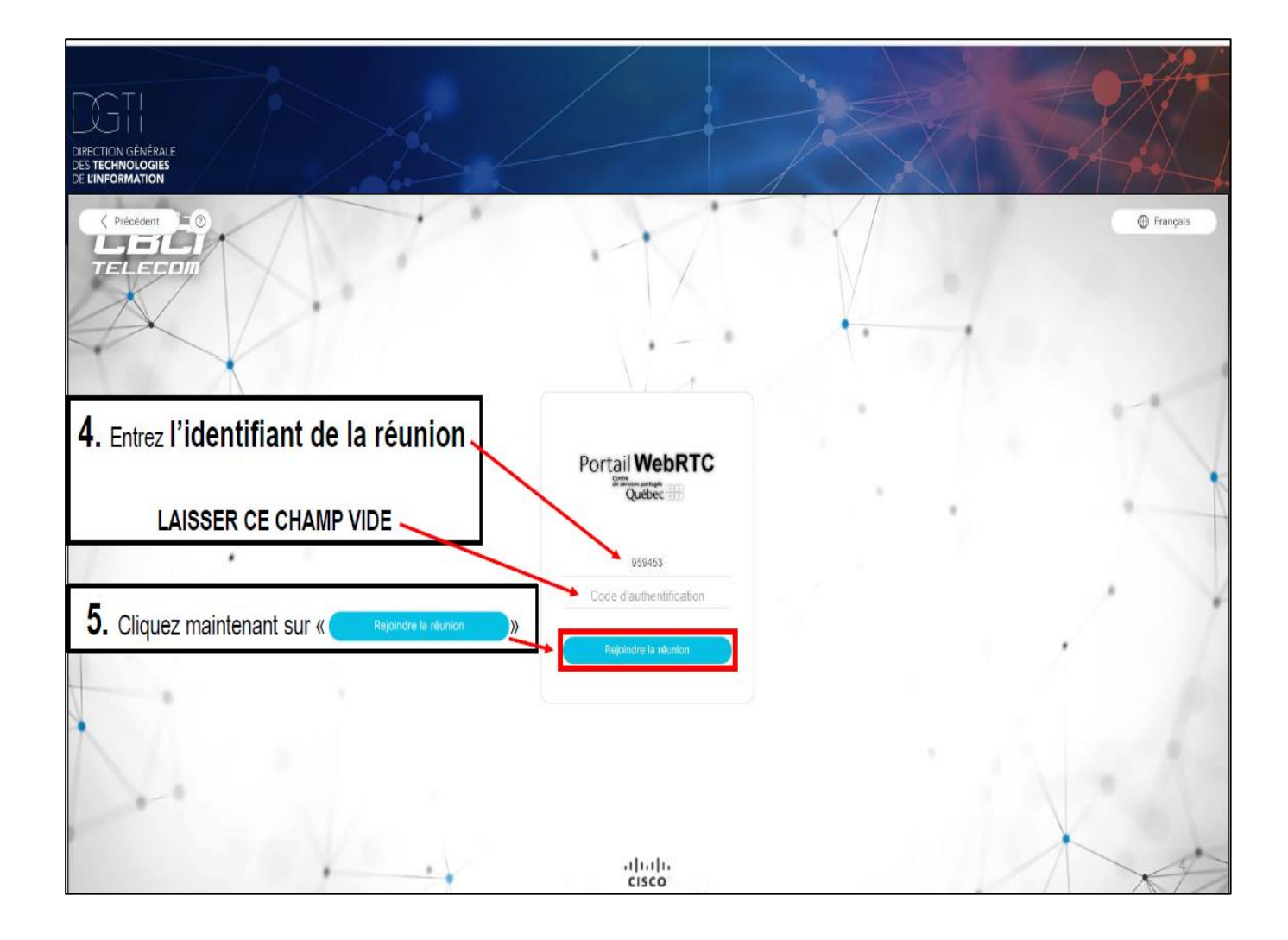

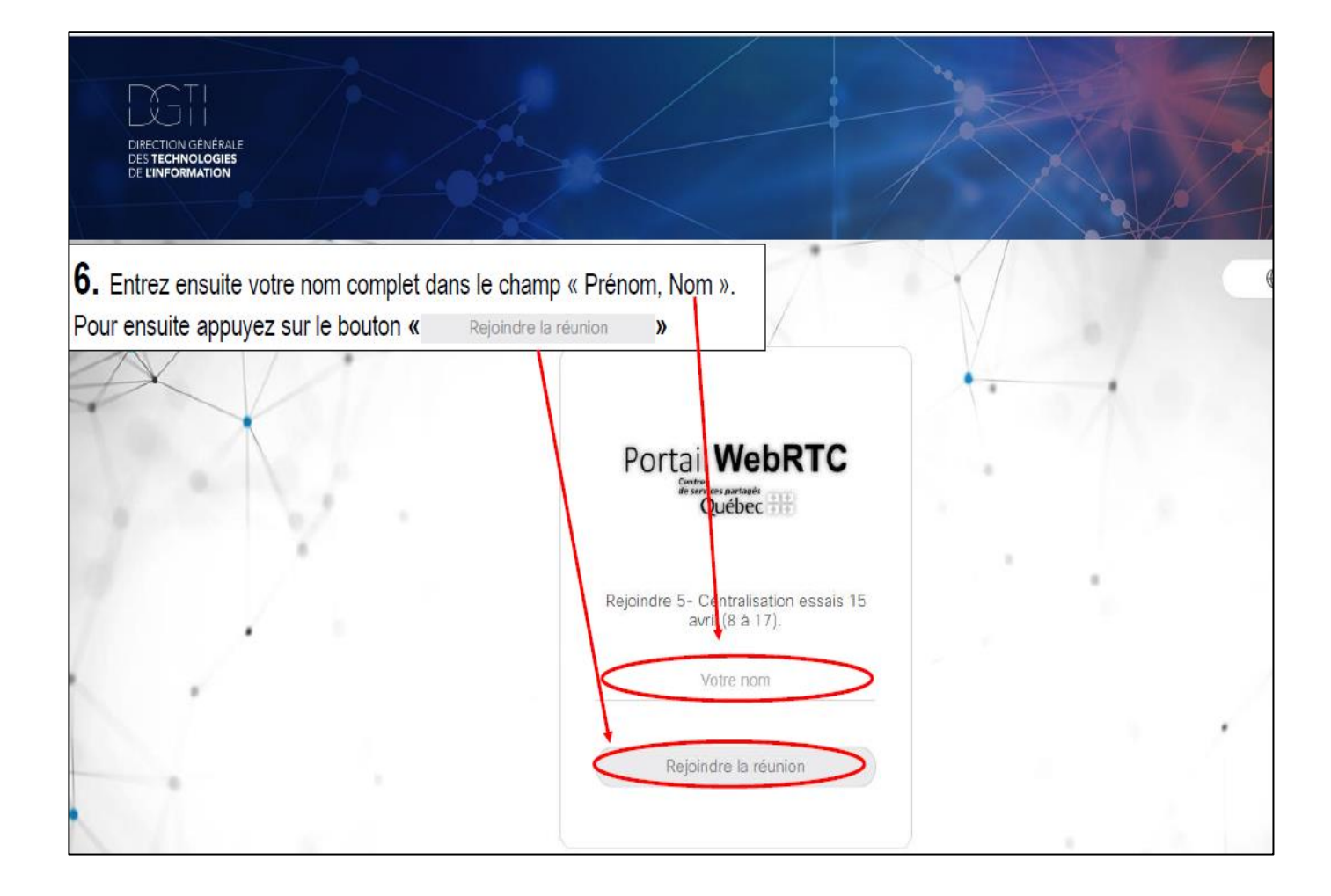

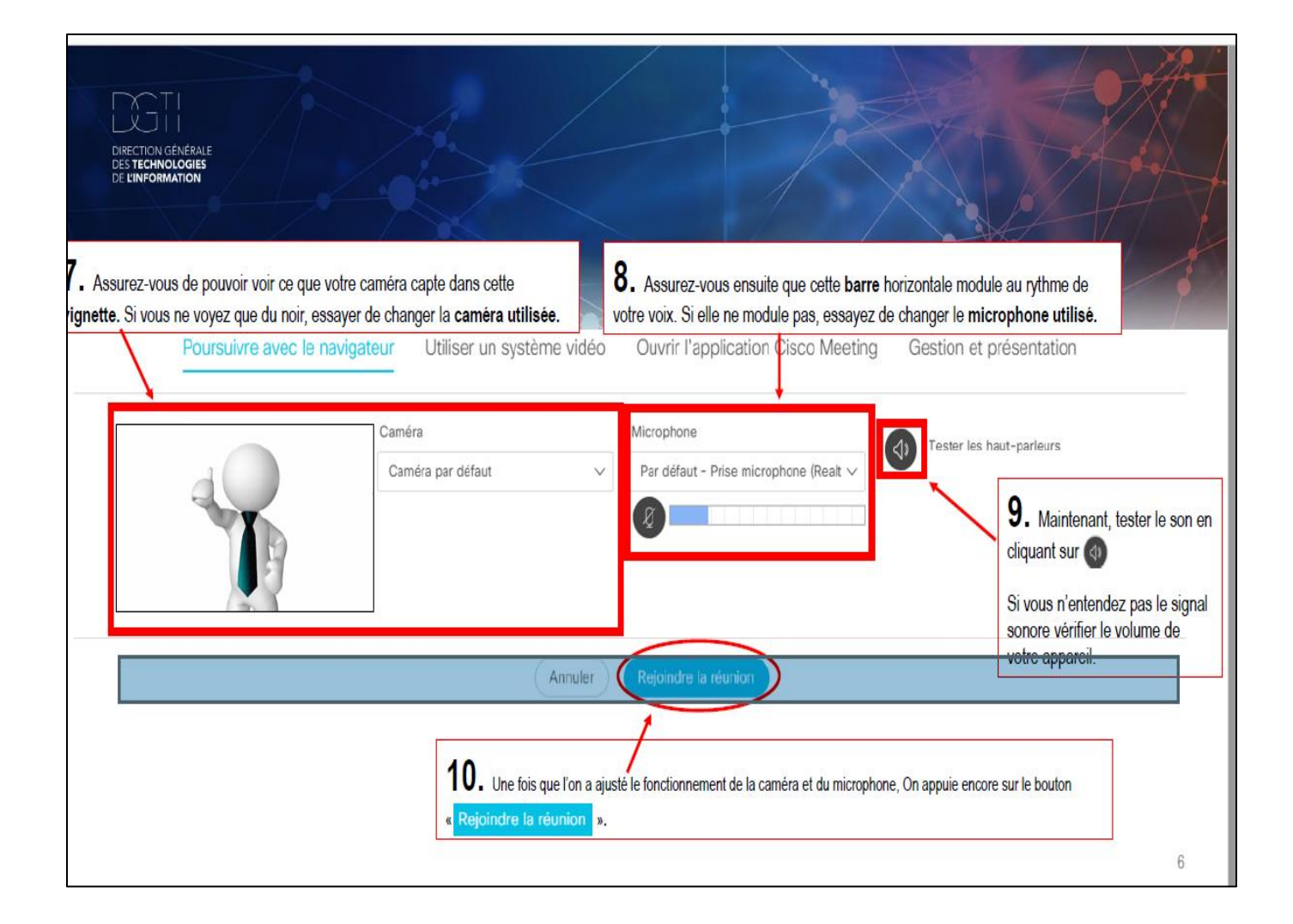

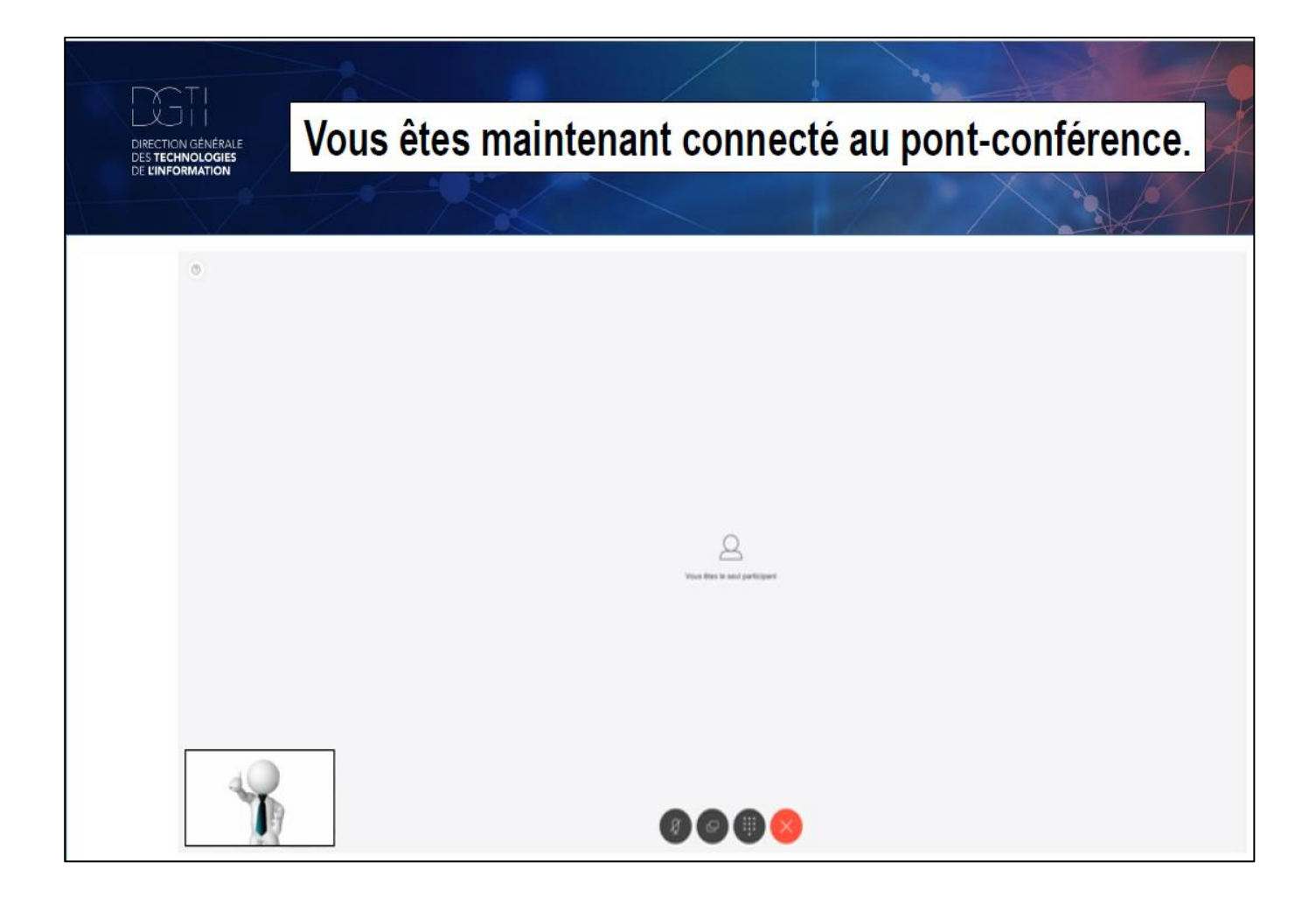

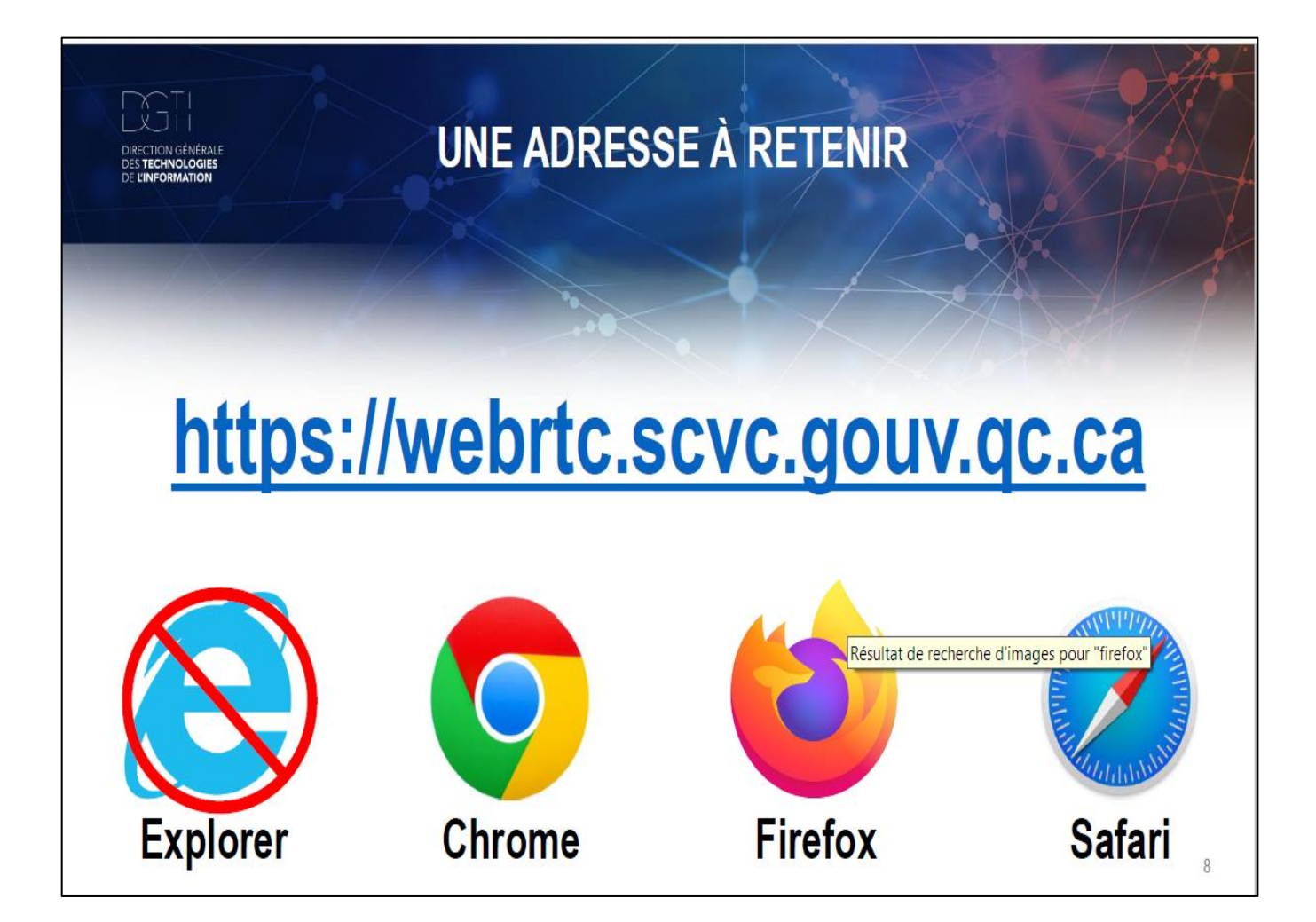

# **PRÉREQUIS**

Périphériques nécessaires

-Caméra (Webcam) intégrée ou externe -Microphone intégré ou externe

Version logiciel minimale de l'Ordinateur PC : Windows 7 **MAC: IOS 12.1** 

Version logiciel minimale du Navigateur Chrome : Version 72 Firefox: Version 68 Safari: IOS 12.3 Edge : Version 44

Spécification minimale requise Processeur double coeur Prise en charge de DirectX 9 Processeur compatible SSE-2

## **Service Technique SERVICES A LA CLIENTÈLE** ET AUX 111 **UTILISATEURS**  $(514)393 - 2537$ *SRAVE* 1-866-423-3248